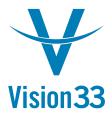

#### How to Run an Aging Report that will balance to the GL detail for a Specific Date \*Compatible with SAP Business One version 8.80, 8.81, 8.82

The AR Aging and the AP Aging reports must be run with a specific Selection Criteria in order to product a schedule that will reconcile to the AR and AP general Ledger Account. The example below will outline this process.

- 1 Find the General Ledger ending Cumulative Balance for the End Date you would like to match open Aging report for.
  - a. In this example we will be looking for a AR 3/31/2012 GL Balance
  - b. Open the Chart of Accounts window in the Financials Menu list
  - c. Highlight the AR GL account

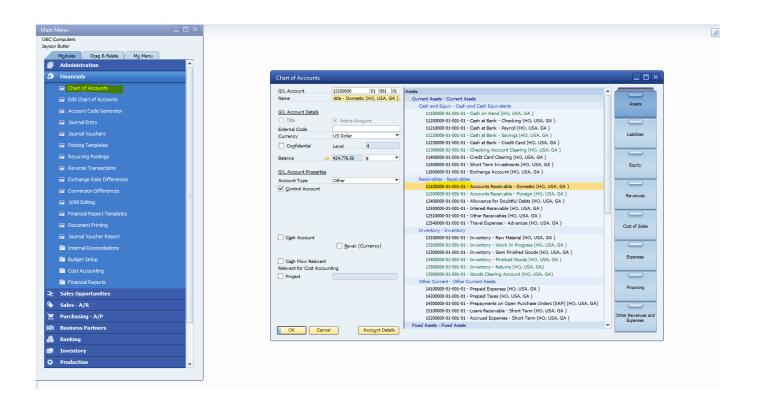

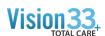

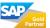

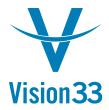

Open the AR GL Account Detail; by click on the orange arrow pointing to the GL balance located on the left side center of the Chart of Accounts window.

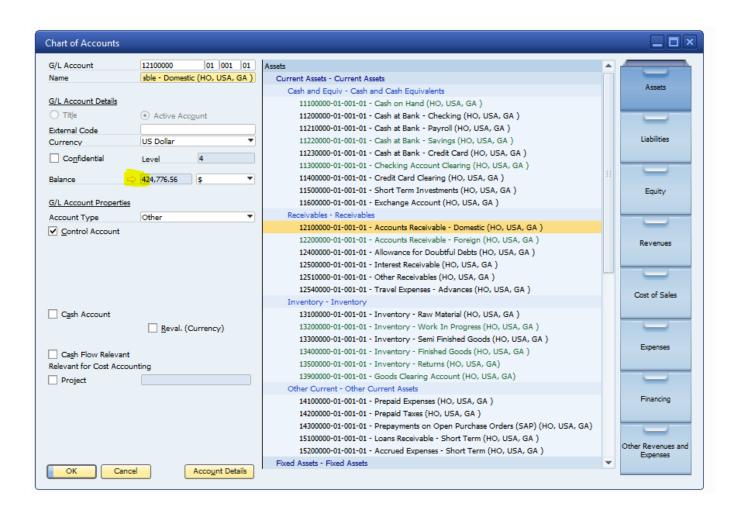

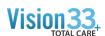

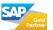

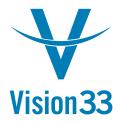

Open the AR GL Account Detail; by click on the orange arrow pointing to the GL balance located on the left side center of the Chart of Accounts window.

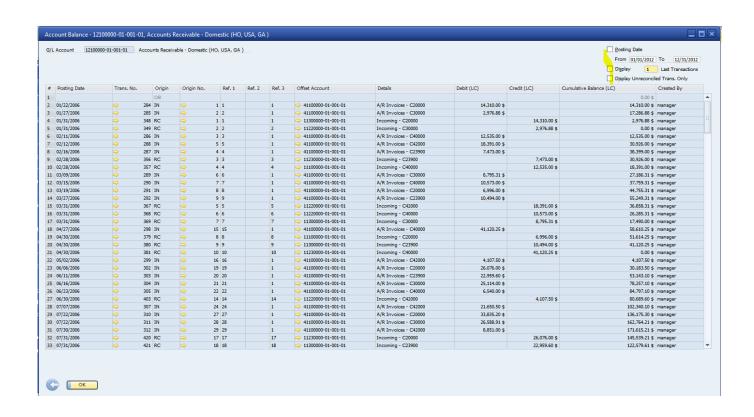

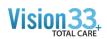

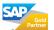

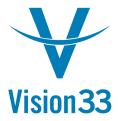

- 4 Go and highlight the row in the Account Detail for the last transaction posted on the date you would like to run the balancing AR Going for.
  - a. In this example it is for 3/31/2012

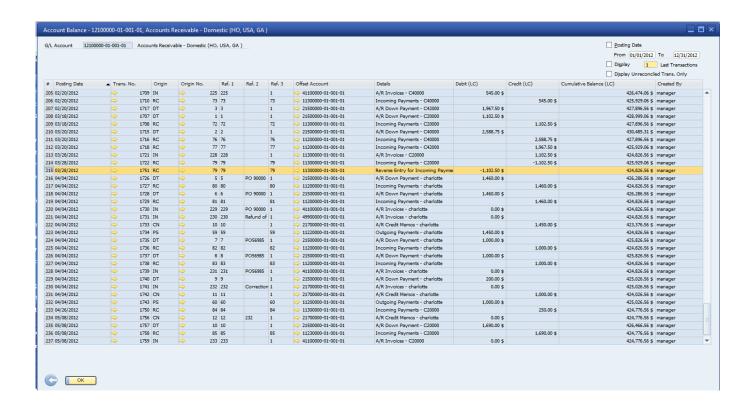

- 5 Record the Cumulative Balance for the row.
  - a. In this example the Cumulative Balance for the last transaction posted in March 2012 is \$424,826.56

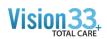

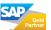

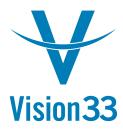

- 6 Run the Aging Report with the following Selection Criteria:
  - a. Group By Customer
  - b. Leave Code From and To Blank
  - c. Set Customer Group to 'All'
  - d. Set Properties to 'Ignore'
  - e. Select the AR General Ledger Account using the Control Accounts button
  - f. Set the Aging Date to the date you have recorded th4e GL Cumulative Balance for
  - g. Leave the Due Date From and To dates field blank
  - h. Leave the Document Date From and To dates field blank
  - i. Leave the 'Translate Leading Currency at Aging Date un-ticked
  - j. Tick the Display Customers with Zero Balance Box
  - k. Leave the 'Display Reconciled Transactions' box un-ticked
  - I. Leave the 'Ignore Future Remit' box blank

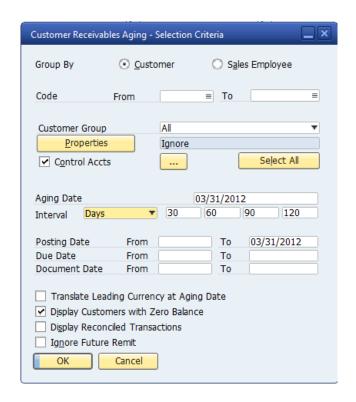

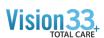

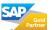

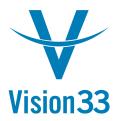

7 The AR Aging Report Balance Due amount should match exactly to the AR GL Account amount for the same date.

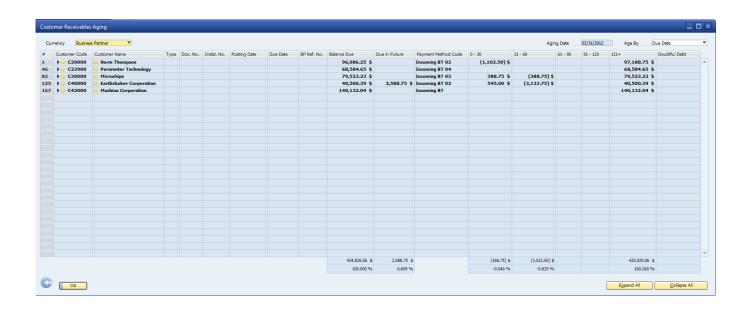

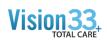

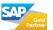